# **Role WEB (CentOS8/Win2019)**

# Introduction

The WEB role provides the following functionality to the jtel platform.

- Web Server Application for Agents, Supervisors and Administrators
- SOAP Web Service API

WEB requires access to STORE, and DATA.

The web server is provided by the java based wildfly server, and uses port 8080. The load balancer (LB) is used to distribute sessions to the webserver(s), and to decrypt https if installed. The WEB role runs internally be the LB role and does not use encryption.

# Pre-Requisites

STORE must be mounted before installing this role. See [Mounting STORE - All Linux except for STORE \(CentOS8/Win2019\).](https://wiki.jtel.de/pages/viewpage.action?pageId=17696403)

# Installation

## MySQL Client

Install the mysql repository for enterprise Linux 8.x and the mysql community client as follows.

This disables some default repos which are activated by the base CentOS 8.x installation:

```
# Disable some default stuff
dnf config-manager --disable mysql-connectors-community
dnf config-manager --disable mysql-tools-community
dnf -y module disable mysql
# Install the Oracle MySQL repo and the client
dnf -y install https://dev.mysql.com/get/mysql80-community-release-el8-1.noarch.rpm
dnf -y install mysql-community-client
```
# Symbolic Link for Store

Since access to the store is performed using UNC paths, this path must be created and linked to the location of the STORE mount:

```
mkdir /acd-store
ln -s /home/jtel/shared /acd-store/shared
```
This will enable the webserver to access paths like: //acd-store/shared

### Install Java Runtime

wget https://cdn.jtel.de/downloads/java/jdk-8u202-linux-x64.rpm dnf -y install ./jdk-8u202-linux-x64.rpm rm -f jdk-8u202-linux-x64.rpm

### Install Wildfly

#### The following commands will install and configure the wildfly server as a systemd service:

cd /home/jtel

wget http://cdn.jtel.de/downloads/jboss/wildfly-18.0.1.Final.03.tar.gz tar xzf wildfly-18.0.1.Final.03.tar.gz rm -f wildfly-18.0.1.Final.03.tar.gz mkdir -p wildfly-18.0.1.Final/standalone/deployments chown -R jtel:jtel wildfly-18.0.1.Final ln -s /home/jtel/wildfly-18.0.1.Final wildfly-current cp /home/jtel/wildfly-current/systemd/wildfly.service /etc/systemd/system/wildfly.service systemctl daemon-reload cd /etc/cron.daily ln -s /home/jtel/wildfly-current/bin/jboss-logmaint.sh ln -s /home/jtel/wildfly-current/bin/jboss-restart.sh cd /usr/local/bin ln -s /home/jtel/wildfly-current/bin/updatejb.sh systemctl enable wildfly.service

### **Configure Firewall**

#### The following commands open the necessary ports in the firewall:

firewall-cmd --zone=public --add-port=5701-5801/tcp --permanent firewall-cmd --zone=public --add-port=5455/tcp --permanent firewall-cmd --zone=public --add-port=8080-8081/tcp --permanent firewall-cmd --zone=public --add-port=4447/tcp --permanent firewall-cmd --zone=public --add-port=5445/tcp --permanent firewall-cmd --zone=public --add-port=20640/udp --permanent firewall-cmd --zone=public --add-port=20642/udp --permanent firewall-cmd --zone=public --add-port=20644/udp --permanent firewall-cmd --reload

# SELinux Configuration

### **Enforcing**

In order that wildfly can run with selinux enabled (enforcing), the following command must be issued:

rm -f /home/jtel/wildfly-current/systemd/wildfly.mod rm -f /home/jtel/wildfly-current/systemd/wildfly.pp checkmodule -M -m -o /home/jtel/wildfly-current/systemd/wildfly.mod /home/jtel/wildfly-current/systemd/wildfly.te semodule\_package -o /home/jtel/wildfly-current/systemd/wildfly.pp -m /home/jtel/wildfly-current/systemd/wildfly.mod semodule -i /home/jtel/wildfly-current/systemd/wildfly.pp

### **Changing SELinux Configuration**

If you would prefer to set selinux off, or set it to permissive, you can edit the following file and reboot:

```
vi /etc/selinux/config
...
# Change SELINUX=enforcing to:
SELINUX=permissive
...
reboot
```
# Configure Wildfly Server

#### **First Server**

Next, configure the wildfly server to attach to the database servers as appropriate.

The 4th line of this series of commands must be modified to contain the password for the database.

**CAUTION PASSWORD**

```
DBPRI=acd-dbm
DBSTA=acd-dbs
DBREP=acd-dbr
DBPWD=<password>
sed -i -e "s/DATA_PRIMARY/${DBPRI}/g" -e "s/DATA_STATS/${DBSTA}/g" -e "s/DATA_REPORTS/${DBREP}/g" -e "s/DB_PASSWORD/${DBPWD}/g" /home/jtel/wildfly-current
/standalone/configuration/standalone.xml
unset DBPWD
unset DBREP
unset DBSTA
unset DBPRI
cp /home/jtel/wildfly-current/standalone/configuration/standalone.xml /home/jtel/shared
```
#### **Further Servers**

If the configuration file has already been provided on STORE, then the following commands will copy it to the wildfly server.

rm -f /home/jtel/wildfly-current/standalone/configuration/standalone.xml cp /home/jtel/shared/standalone.xml /home/jtel/wildfly-current/standalone/configuration/standalone.xml chown jtel:jtel /home/jtel/wildfly-current/standalone/configuration/standalone.xml

### Configure Hazelcast Cluster

#### The hazelcast configuration file is now copied:

rm -f /home/jtel/wildfly-current/standalone/configuration/hazelcast.xml cp /home/jtel/shared/hazelcast.xml /home/jtel/wildfly-current/standalone/configuration/hazelcast.xml chown jtel:jtel /home/jtel/wildfly-current/standalone/configuration/hazelcast.xml

# Start Wildfly

#### Start the webserver as follows:

updatejb.sh

Whether it is running, can be checked in the webserver log file:

less /home/jtel/wildfly-current/standalone/log/server.log

Or by logging into the portal directly on port 8080 using a browser pointing to the following URL:

http://acd-jb1:8080/CarrierPortal/sysadmin/login

The login page should appear, with the logo.

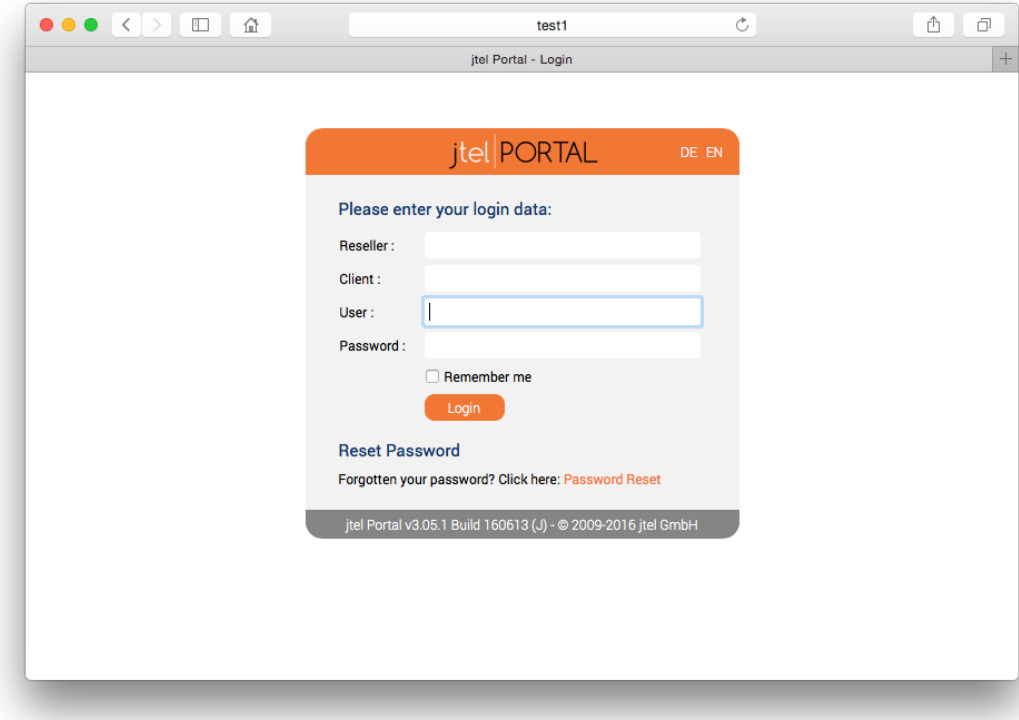